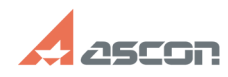

**FAQ Article Print**

## **Как восстановить активированну[..] Сак восстановить активированну[..]** 06/05/2020 15:42:41

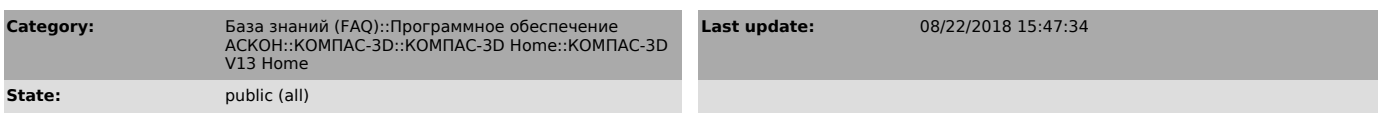

*Keywords*

home, лицензия, v13, восстановить

## *Problem (public)*

Как восстановить активированную ранее на компьютере лицензию КОМПАС-3D V13 Home?

## *Solution (public)*

Перед прочтением данной статьи обязательно знакомьтесь со статьей [1]700607

Для восстановления лицензии Вам необходимо:

 1) обратиться в Службу технической поддержки АСКОН через [2]Личный кабинет для получения технического заключения по проблеме. При создании обращения в поле Тема укажите Восстановление лицензии в поле Ваш вопрос подробно опишите действия, которые привели к утрате лицензии на использование КОМПАС-3D Home, укажите дату активации и код продукта прикрепите к сообщению исходный файл статуса ключа (\*.c2v) и полученный файл ответа (\*.v2c)

 2) если в результате проведения технических мероприятий Служба технической поддержки выдала заключение о необходимости замены лицензии, Вам будут отправлены инструкции по восстановлению лицензии.

Внимание! Бесплатное восстановление лицензии возможно только ОДИН раз за время действия лицензии. В случае повторной утраты лицензии Вам придется приобрести новую копию КОМПАС-3D Home.

[1] http://sd.ascon.ru/otrs/public.pl?Action=PublicFAQ&CategoryID=108&ItemID=607 [2] http://sd.ascon.ru/cust/